## Onlineumfragen

# **Dynamische Textstellen einbauen** «Text-Bausteine» tor<br>View Charles Charlie<br>Conditions of Textstellen einbauen<br>Dynamische Textstellen einbauen

### Was sind Textbausteine?

Textbausteine sind Textstücke, die je nach Antworten der Teilnehmer so oder anders lauten, und die dann in weitere Fragetexte, sowie in Bereichsüberleitungen eingesetzt werden können.

So kann der Text innerhalb einer Frage auf den Teilnehmer zugeschnitten werden.

Beispiel:

Nehmen wir an Frage 5 fragt nach dem Geschlecht: männlich oder weiblich. Frage 6 beginnt nun mit: "Sie haben zuvor angegeben, dass Sie … sind. Mit Hilfe von Textbausteinen können Sie nun die zuvor angewählte Antwort, sogar in abgewandelter Form (z.B. "Sie sind eine Frau" / "Sie sind ein Mann"), anzeigen lassen.

#### Einfügen der Textbausteine

Um einen Textbaustein zu verwenden, benutzen Sie den Code %INSERT1% in der entsprechenden Frage, in der der Text ersetzt werden soll.

Die Zahl 1 verweist dabei auf einen von 10 Textbausteinen, die definiert werden können. Der Code kann also auch %INSERT2% etc. heissen.

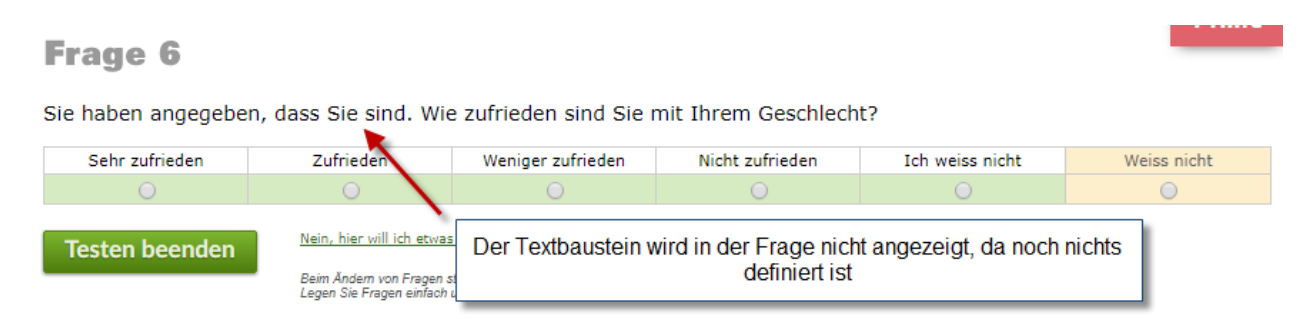

Um den Textbaustein nun zu definieren, wählen Sie unter Fragebogen den Link "Textbausteine". Folgende Seite erscheint:

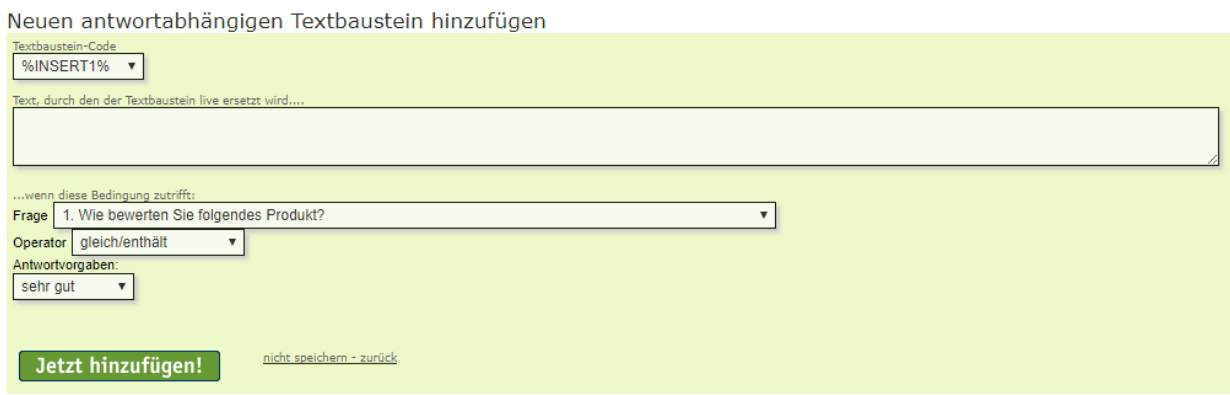

Nun erstellen Sie die erste Vorgabe. In unserem Beispiel soll der Textbaustein durch "männlich" ersetzt werden, falls der Befragte bei Frage 5 "männlich" anklickt.

Der zu ersetzende Text ist daher "männlich". Bei den Bedingungen muss nun die Frage nach dem Geschlecht angegeben werden, und die Antwortvorgabe, bei der der Baustein aktiv gesetzt werden soll. Danach klicken Sie auf "Jetzt hinzufügen".

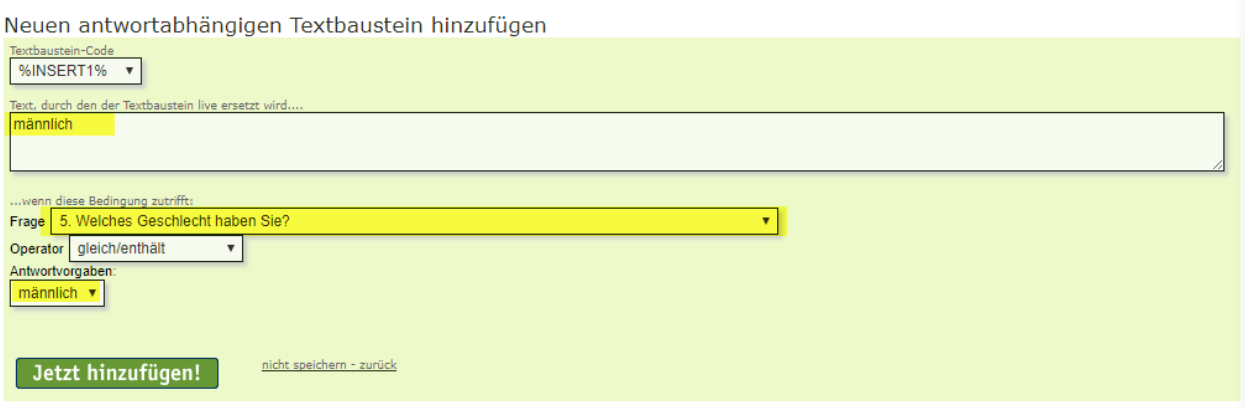

Dasselbe muss nun für die Vorgabe "weiblich" wiederholt werden. Die Textbausteine sind dann definiert.

Achtung: Es muss für jede Antwortvorgabe ein Text definiert werden, da ansonsten kein Text angezeigt wird, und die Frage grammatikalisch nicht mehr stimmig ist.

Wird dies richtig umgesetzt so erscheint dem Befragten in der Umfrage nun die Antwort, die angewählt wurde:

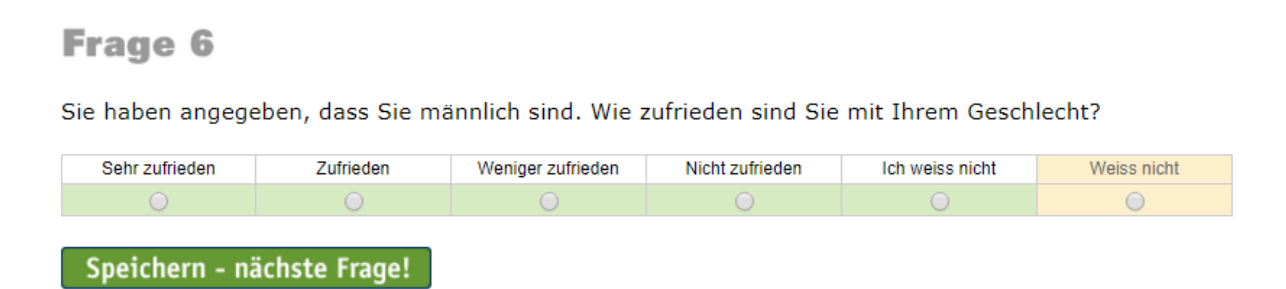

Achtung: Die Textbausteine funktionieren nur beim Live-Test, nicht im Testmodus. Im Testmodus werden Sie nur mit ---Textbaustein--- angezeigt.

Natürlich muss der Text, der durch den Textbaustein angezeigt wird, nicht der Antwortvorgabe entsprechen. Sie können dieses Verfahren für jeden Text und jede Antwortvorgabe verwenden.

### Unterstützung durch unsere Profis?

Ihre persönliche Beraterin resp. Ihr persönlicher Berater bei onlineumfragen.com unterstützt Sie gerne mit unseren erweiterten Dienstleistungen wie Full-Service, Meinungsforschungsberatung, Beratung und methodologische Prüfungen und Pretesting Ihres Fragebogens, Designanpassung Ihrer Befragung an Ihr Unternehmens-CI/CD usw.

**Ihre Ansprechpartner**

Für Fragen kontakten Sie uns einfach per E-Mail info@onlineumfragen.com oder per Telefon unter +41 44 500 5054. Wir stehen Ihnen gerne für Auskünfte, Beratung und Unterstützung zur Verfügung.

**Wer sind wir?**

Onlineumfragen.com ist ein führender Schweizer Partner für Onlineumfragen. Unsere ner Kunden erstellen selbst oder mit unserer Unterstütz Unterstützung eigene Umfragen: schnell und einfach.

Jährlich mehrere Millionen von Teilnehmer-Feedbacks erleichtern unseren Kunden seit 1999 fundierte, mehrperspektivische Entscheidungen, viele davon für grosse Europäische Unternehmen, Banken, Versicherungen, öffentliche Institutionen und Universitäten.

Onlineumfragen.com GmbH 6055 Alpnach (Obwalden) Schweiz

Telefon +41 44 500 5054 E-Mail info@onlineumfragen.com http://www.onlineumfragen.com

© 2017 by onlineumfragen.com/sb